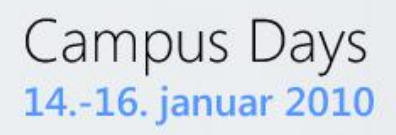

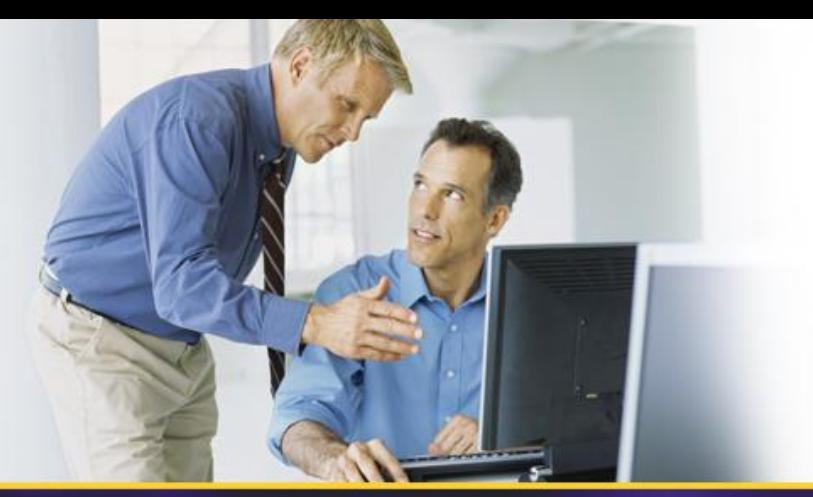

# **W-04: Deploying Windows 7 using Microsoft Deployment Toolkit 2010**

Johan Arwidmark Chief Technical Architect, TrueSec Inc. Johan.arwidmark@truesec.com

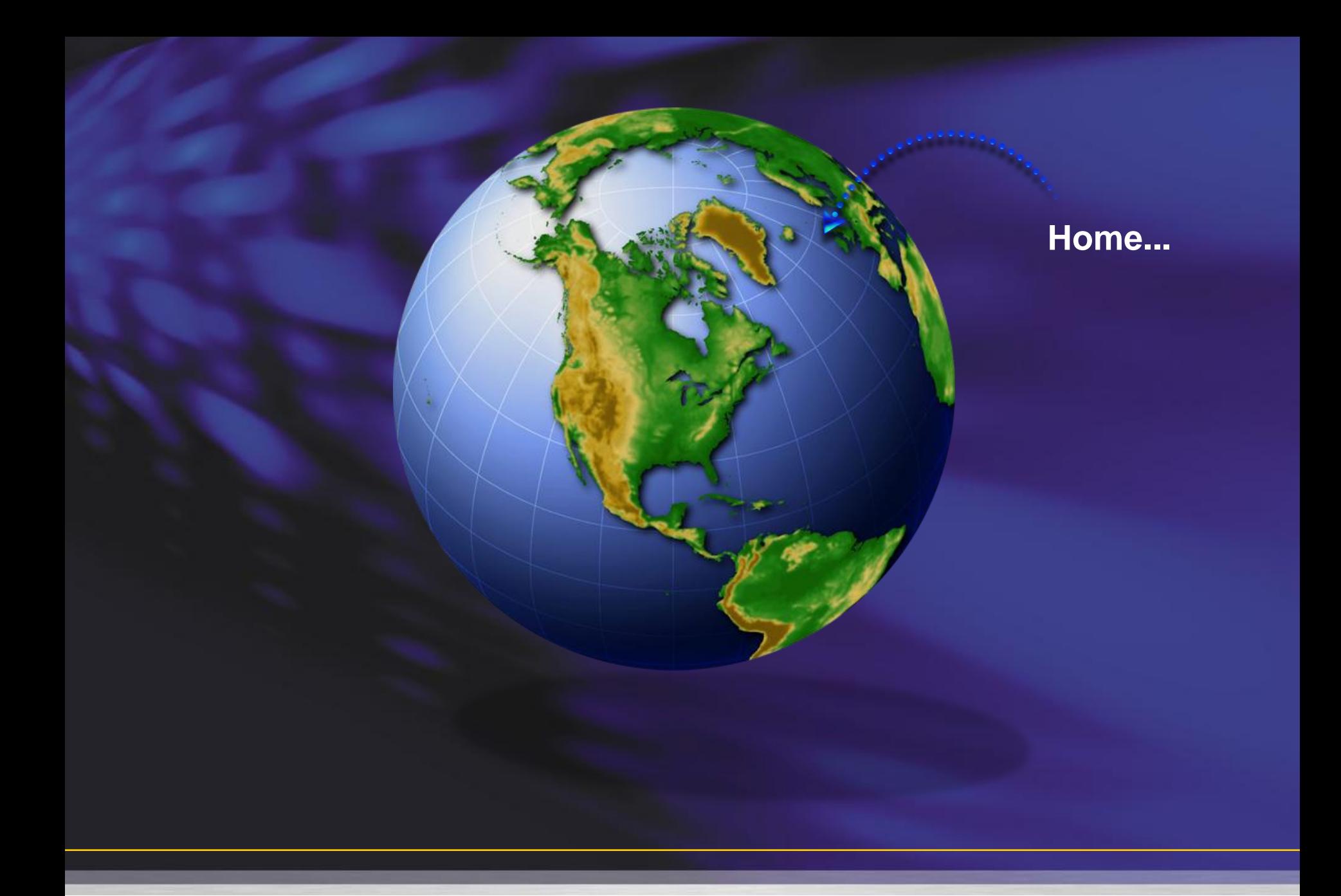

#### **Purpose**

- Build a superior deployment solution – Using MDT 2010 - Lite Touch – Level 300 (Experienced)
- Will not cover ConfigMgr 2007

– Separate session starting 12:45 (this room)

#### **Demo Environment**

## • Hyper-V R2, 8 GB RAM, 1 TB HDD

#### DC01 DC and DNS

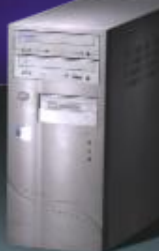

DC02 DC and DNS

MDT01 MDT 2010 WDS, WSUS and DHCP SQL 2008 Express SP1

CM01 MDT 2010 SQL 2008 SP1 WDS, WSUS and DHCP ConfigMgr 2007 SP2

### **Windows 7 Deployment**

• Larger images – Branch Office scenarios – Offline Solutions 3

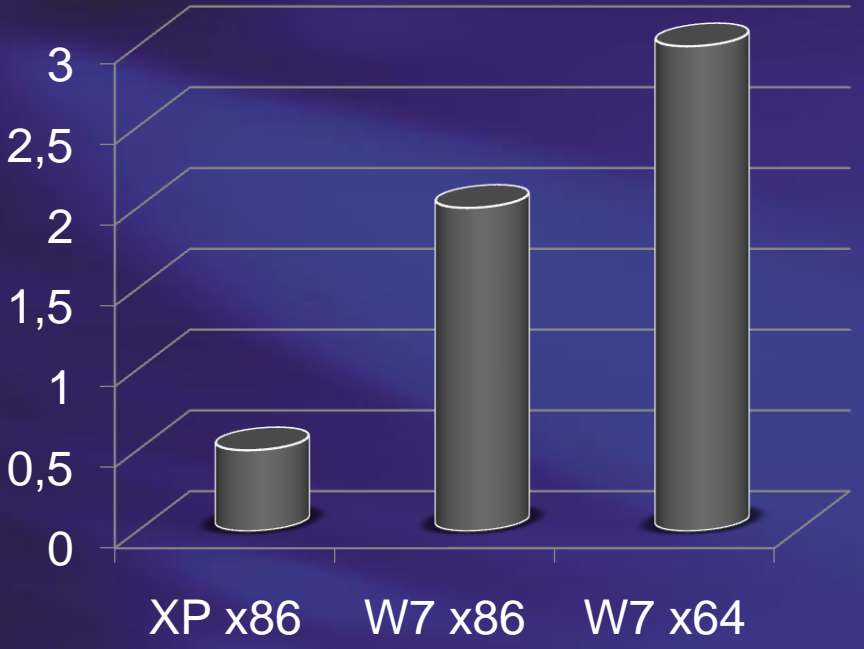

**Image Size (GB)**

### **MDT 2010… A New Standard**

- A Solution Accelerator Get the job Done!
- Deployment Tools
- Supported
- Free Download !

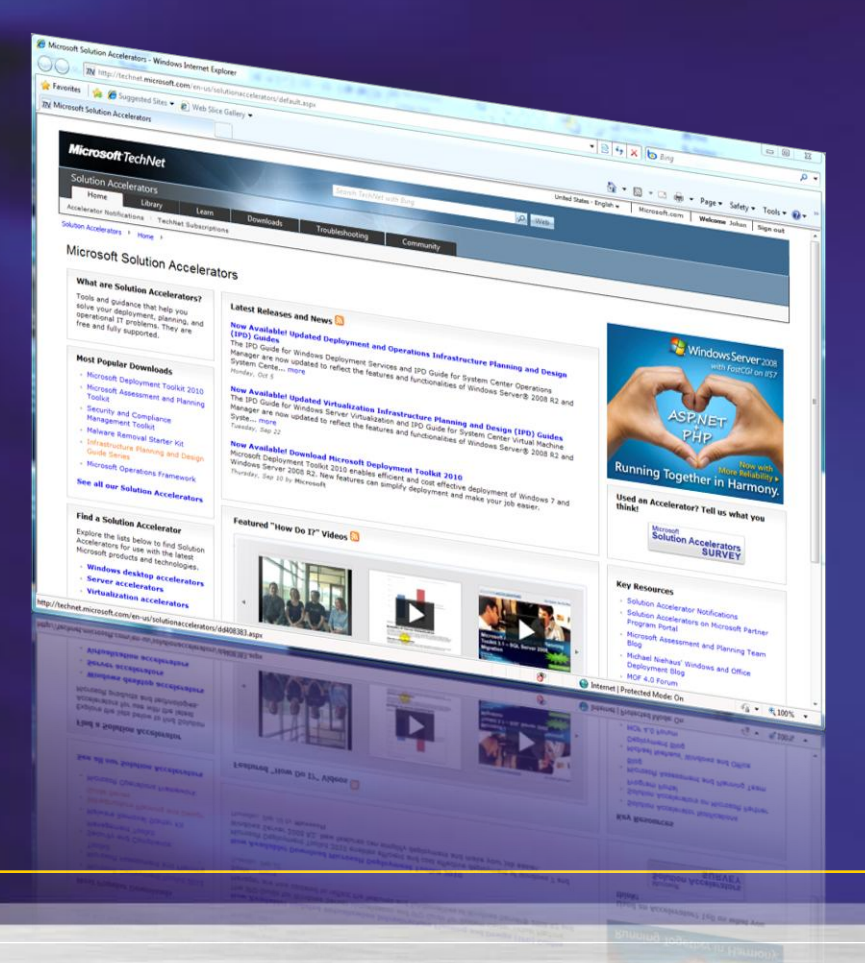

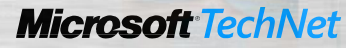

### **LTI System Requirements**

- Server Operating Systems
- Client Operating Systems
- Tools

– WAIK 2.0 & Powershell – (WDS, WSUS and SQL)

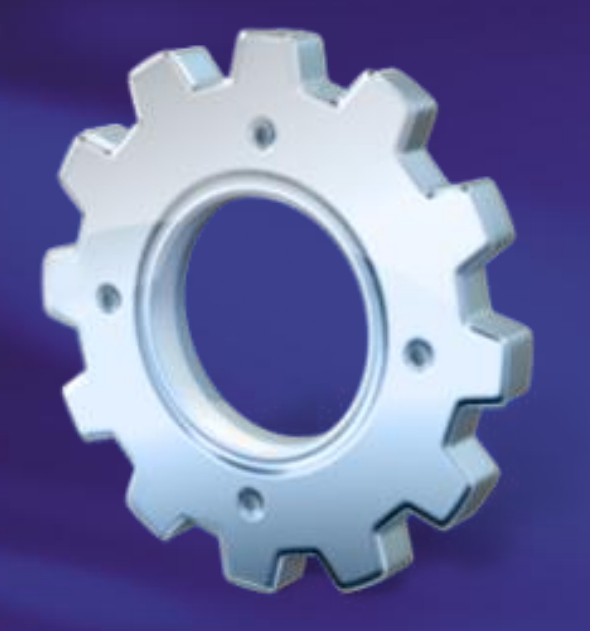

### **Stop using WDS, use WDS!**

- Real World Usage
	- PXE Support
	- MultiCast Support
- Featuring

– OS Deployment (sort of...)

# DEMO - BUILDING TIME...

#### **Demo Overview**

- Build the Basic Solution
- Scaling Up Going Into Production
- Rules, Applications and Drivers
- Distributed environments
	- Branch Office and Offline Media

# **WHILE UPDATING... WAIK 2.0**

### **WAIK 2.0 – New Tools**

• Deployment Image and Servicing and Management Tool (DISM) – Replaces PKGMGR, PEIMG, INTLCFG

E **BET** Deployment Tools Command Prompt Updating path to include dism, oscdimg, imagex C:\Program Files\Windows AIK\Tools\PETools\<br>C:\Program Files\Windows AIK\Tools\PETools\..\x86<br>C:\Program Files\Windows AIK\Tools\PETools\..\x86\Servicing; C:\Program Files\Windows AIK\Tools\PETools>

### **WAIK 2.0 – Updated Tools**

- ImageX, WIM Filter Driver
- Windows PE 3.0
- USMT 4.0
	- Hard links
	- Offline Migration Support
	- VSC

# DEMO - CONTINUING...

### **Rules (CustomSettings.ini)**

**XMI** 

 $\frac{1}{2}$ 

#### **External Scripts**

Function Setname() Dim re Set re=new RegExp

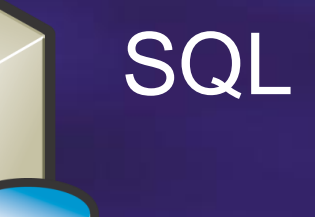

#### Web Services

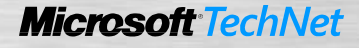

# DEMO - RULES...

#### **Drivers**

- Scenario #1 1 OS, 5 Models
- Scenario #2 2 OS's, 5 Models
- Scenario #3 3 OS's, 15 Models

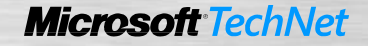

# DEMO - DRIVERS

#### **Remember this?**

• Larger images – Branch Office scenarios – Offline Solutions 3 **Image Size (GB)**

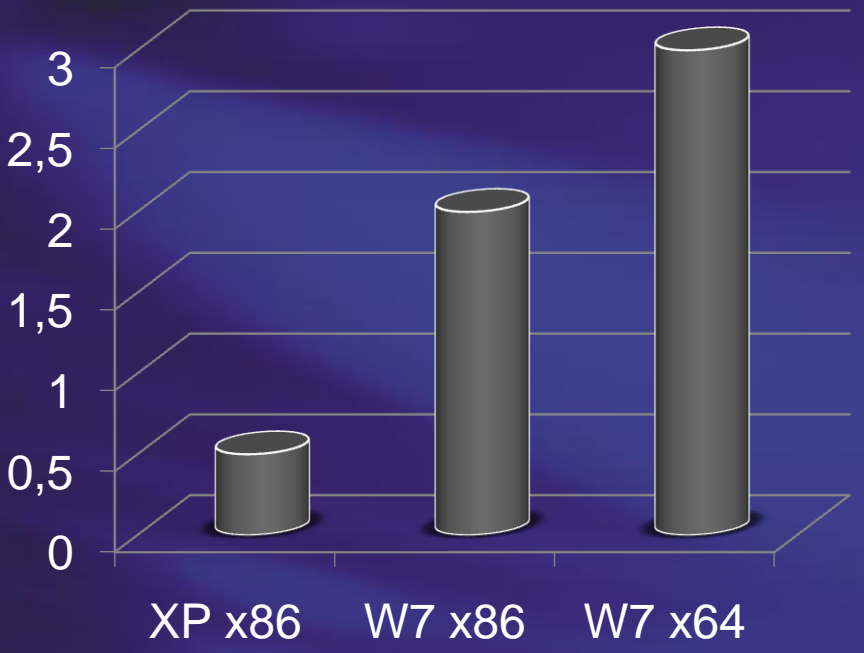

# **DEMO – BRANCH OFFICE AND OFFLINE MEDIA**

#### **www.deploymentcd.com**

### • Step-by-Step Guides and Video Tutorials

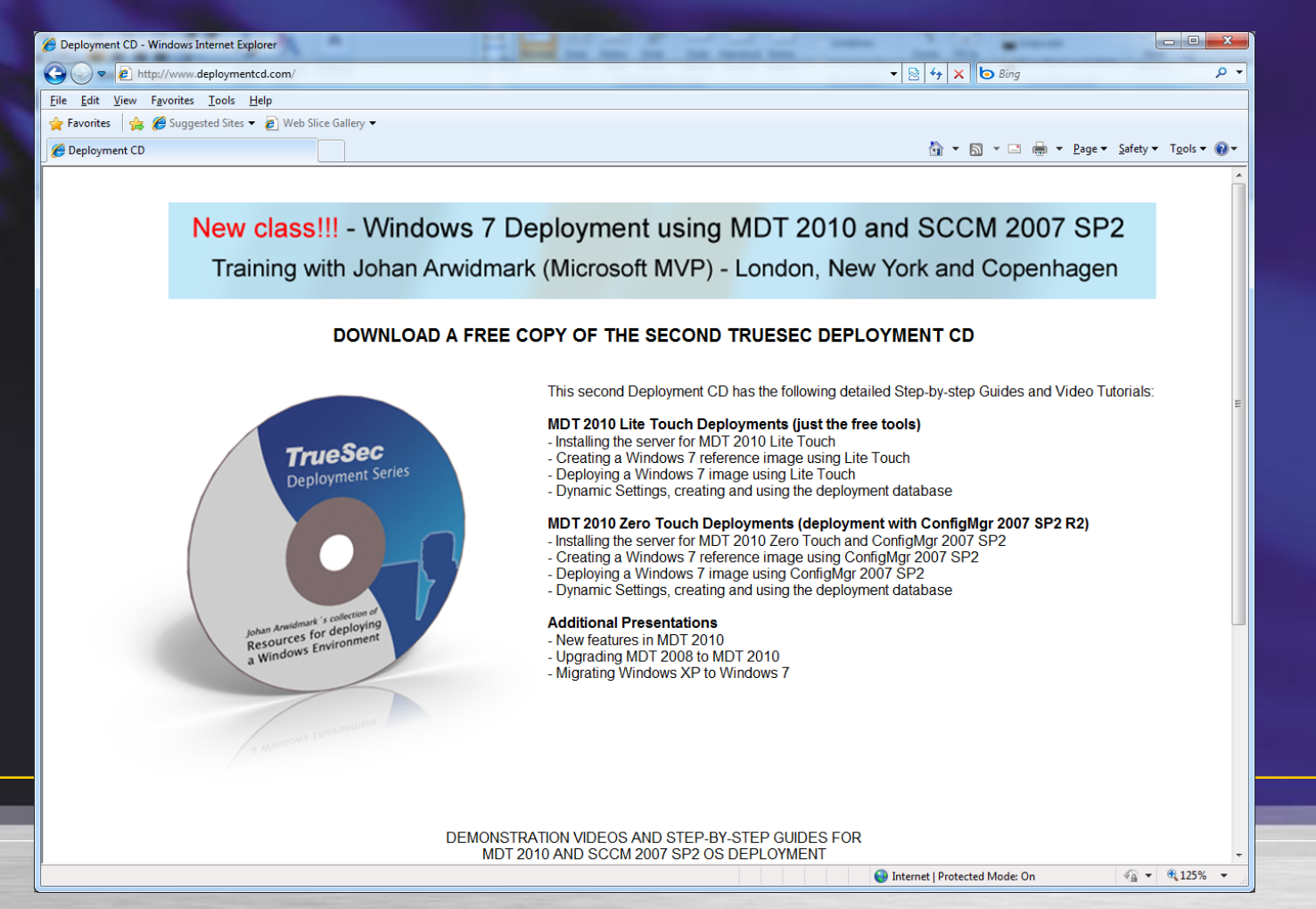

#### **Resources**

• Blogs on Deployment - www.deployvista.com - www.myitforum.com - http://blogs.technet.com/msdeployment

- http://blogs.technet.com/deploymentguys
- http://blogs.technet.com/mniehaus

#### **Other Deployment Sessions**

- Sessionslokale 1 12:45
	- M-02: Windows 7 udrulning med SCCM 2007
- Sessionslokale 2 14:30
	- W-05: Windows Internals Windows 7 Setup and Windows AIK 2.0

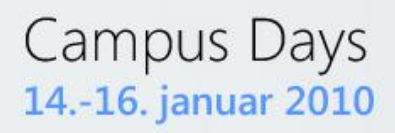

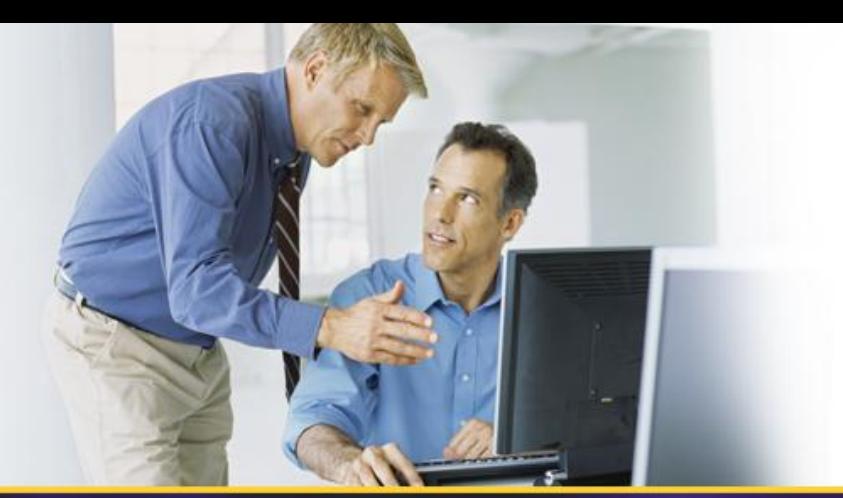

# **THANK YOU!**